Siemens AG

# **SIMATIC S7 3964(R)/RK512**

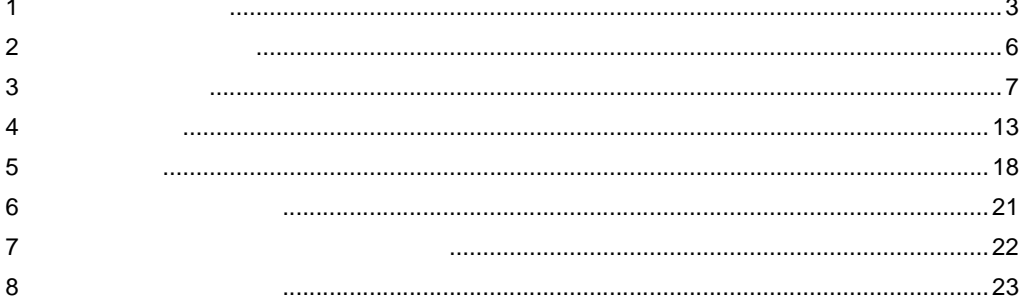

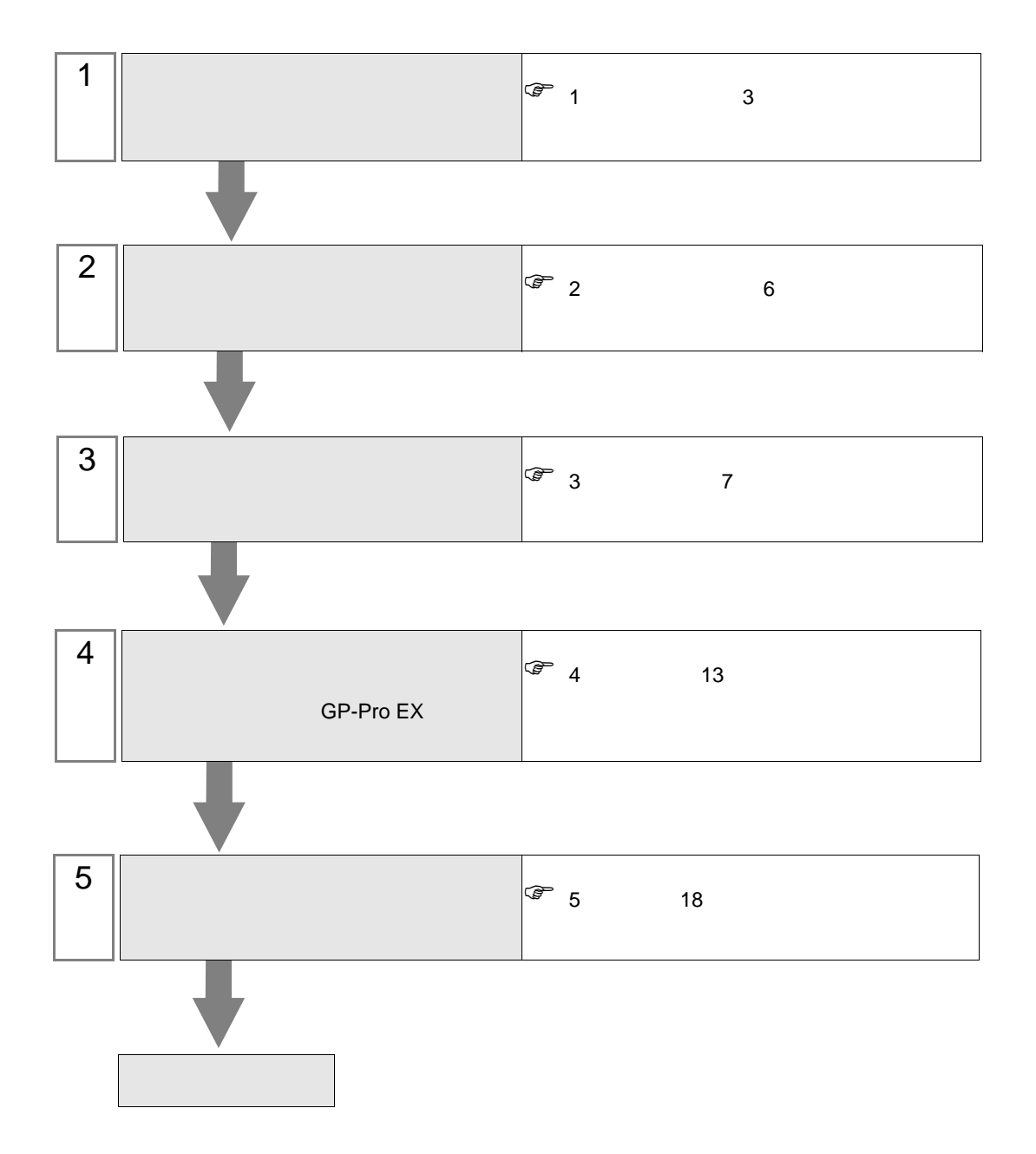

 $PLC$ 

## <span id="page-2-0"></span> $1$

#### Siemens were also seen as the set of the set of the set of the set of the set of the set of the set of the set of the set of the set of the set of the set of the set of the set of the set of the set of the set of the set o

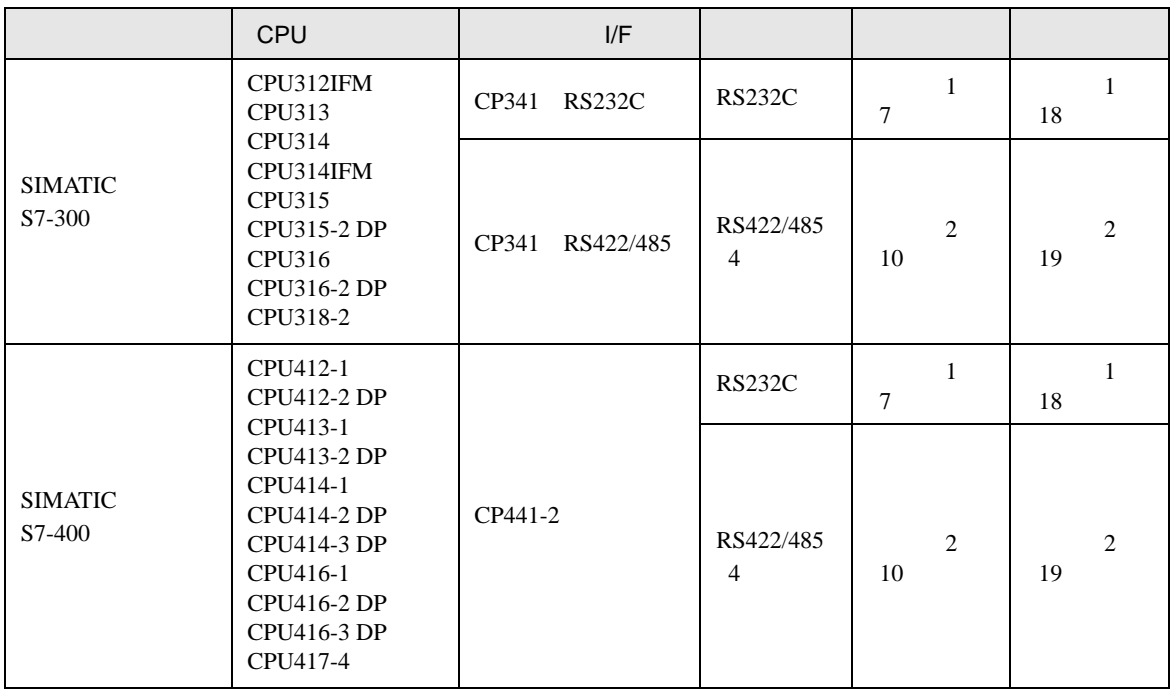

<span id="page-3-0"></span>IPC COM

**IPC** IPC

接続機器と IPC を接続する場合、使用できる COM ポートはシリーズと通信方式によって異なります。

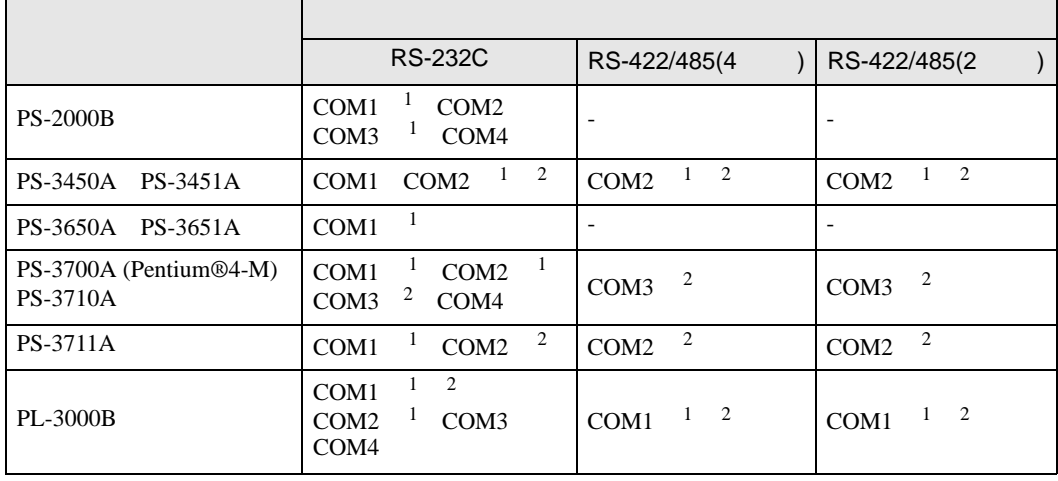

1 RI/5V BPC

 $2 \nabla$ 

#### RS-232C

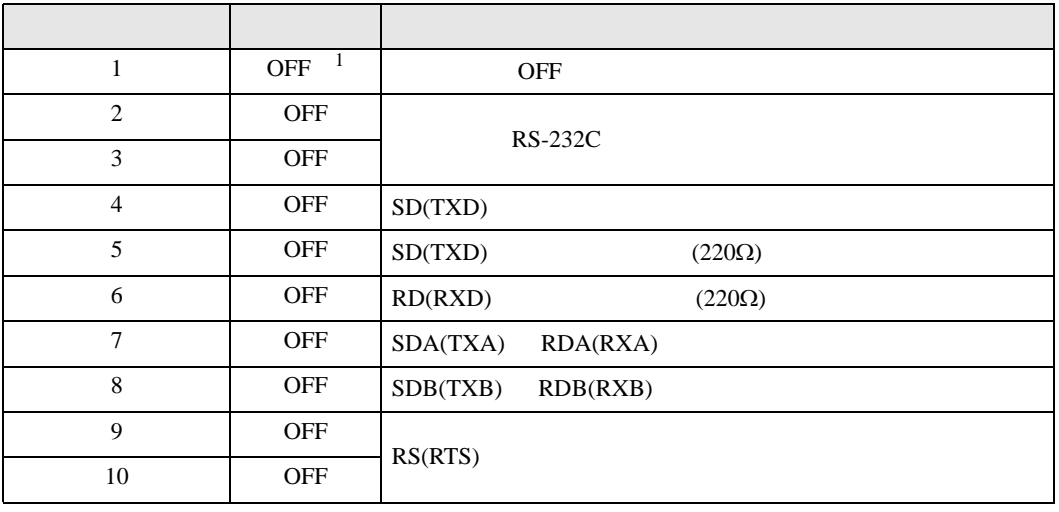

1 PS-3450A PS-3451A を使用する場合のみ設定値を ON にする必要があります。

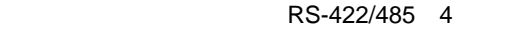

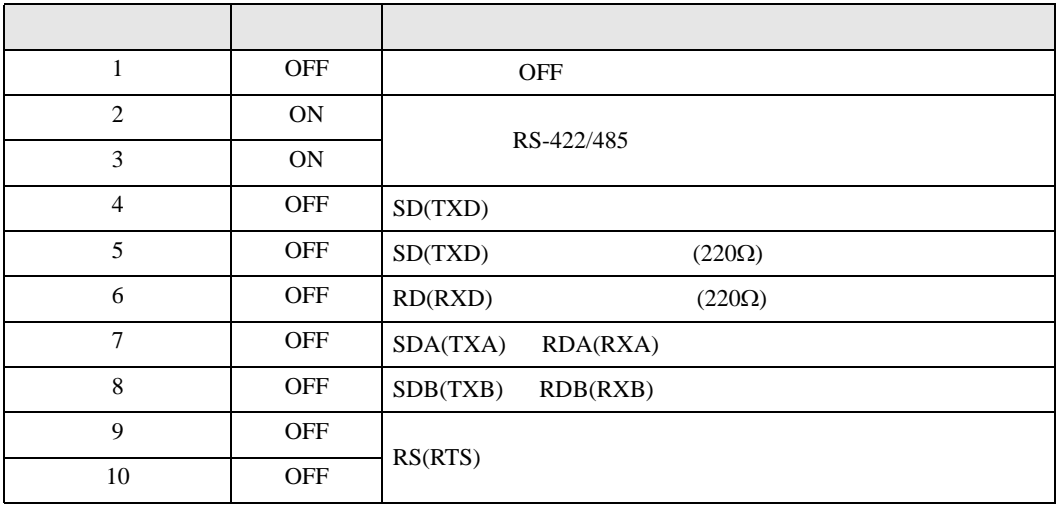

#### RS-422/485 2

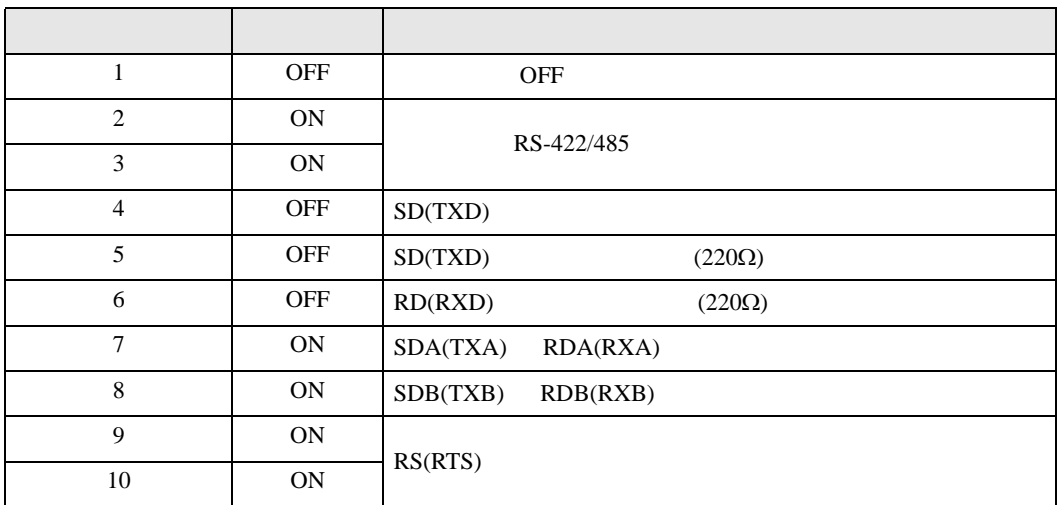

<span id="page-5-0"></span> $2 \left( \frac{1}{2} \right)$ 

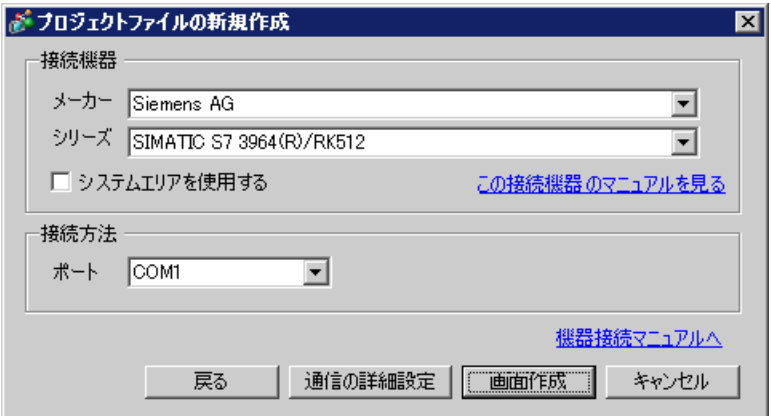

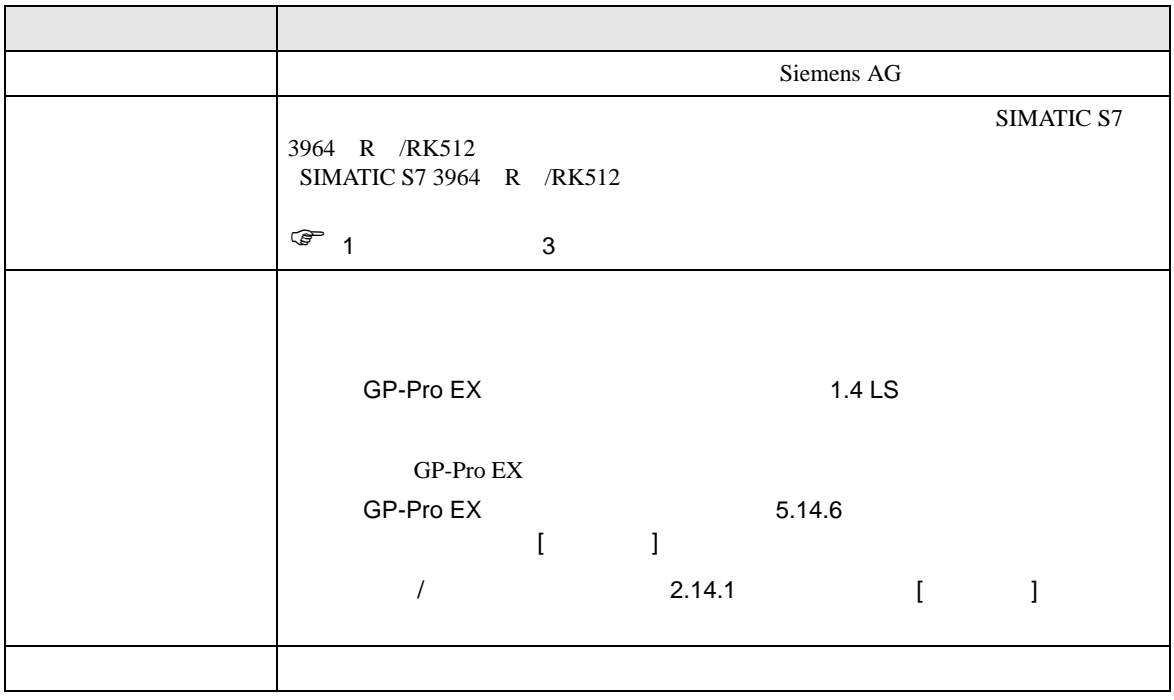

<span id="page-6-0"></span> $3 \overline{a}$ 

### <span id="page-6-1"></span>3.1 設定例 1

GP-Pro EX

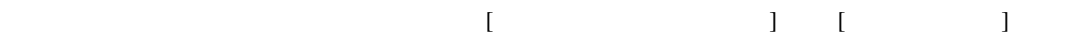

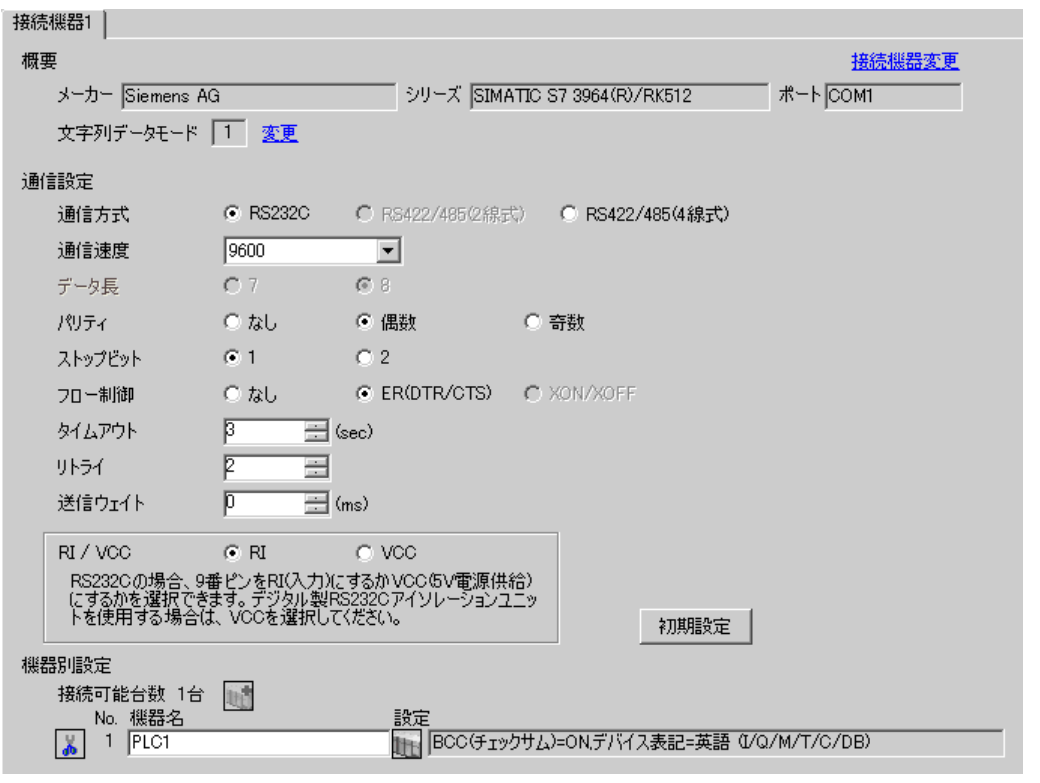

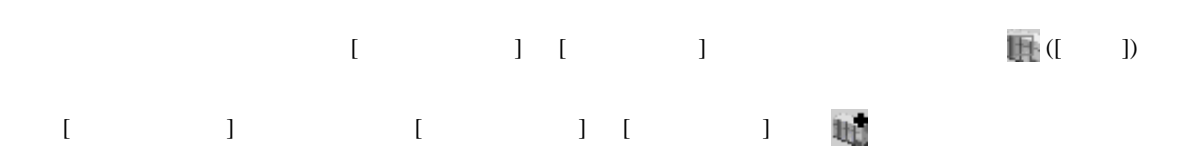

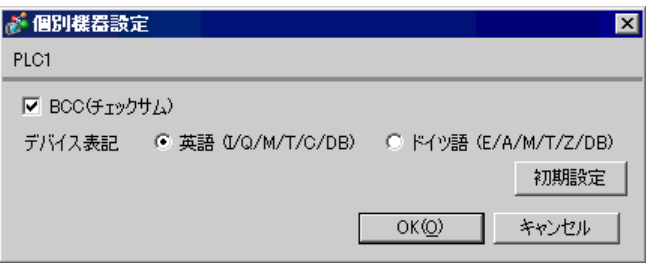

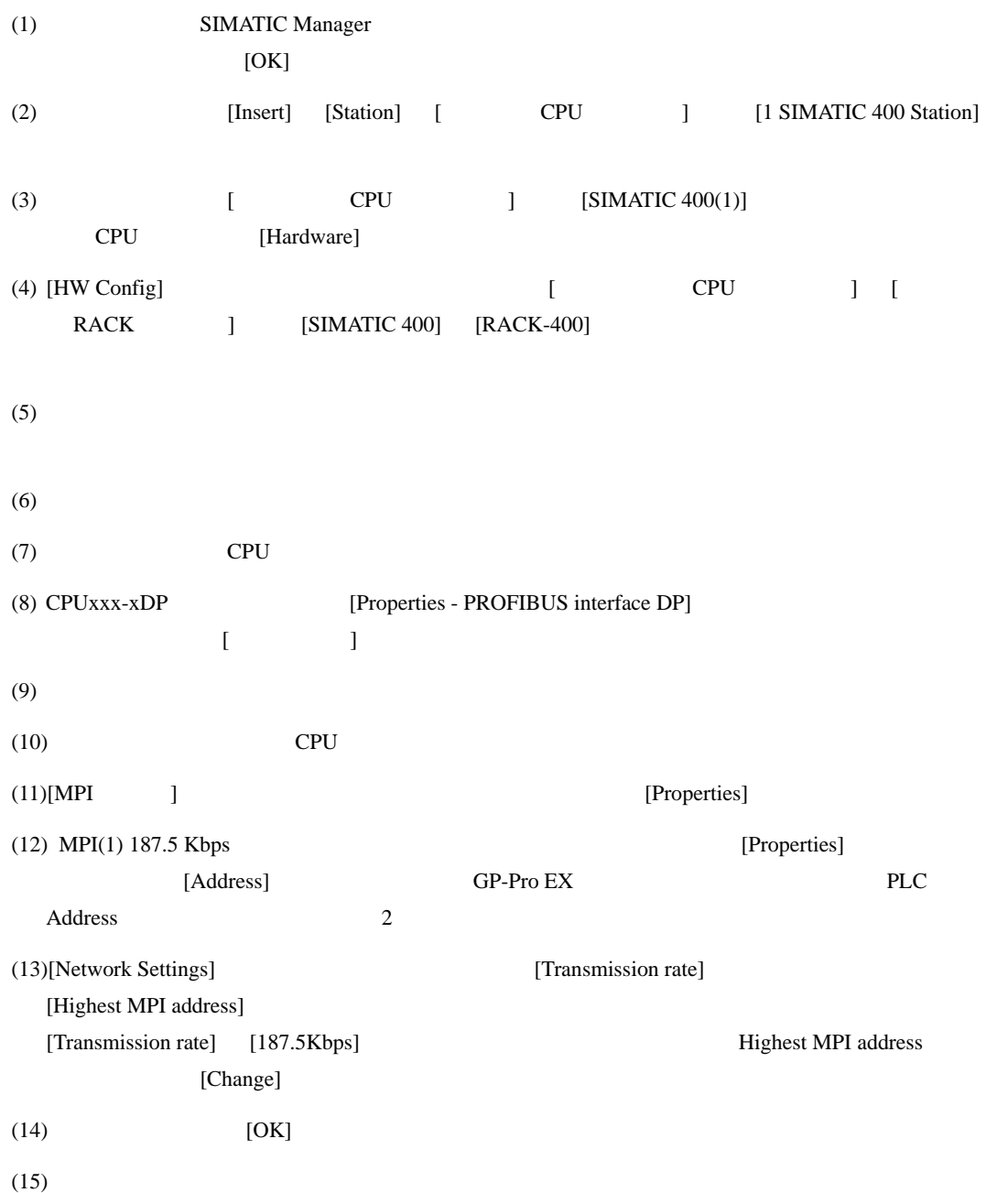

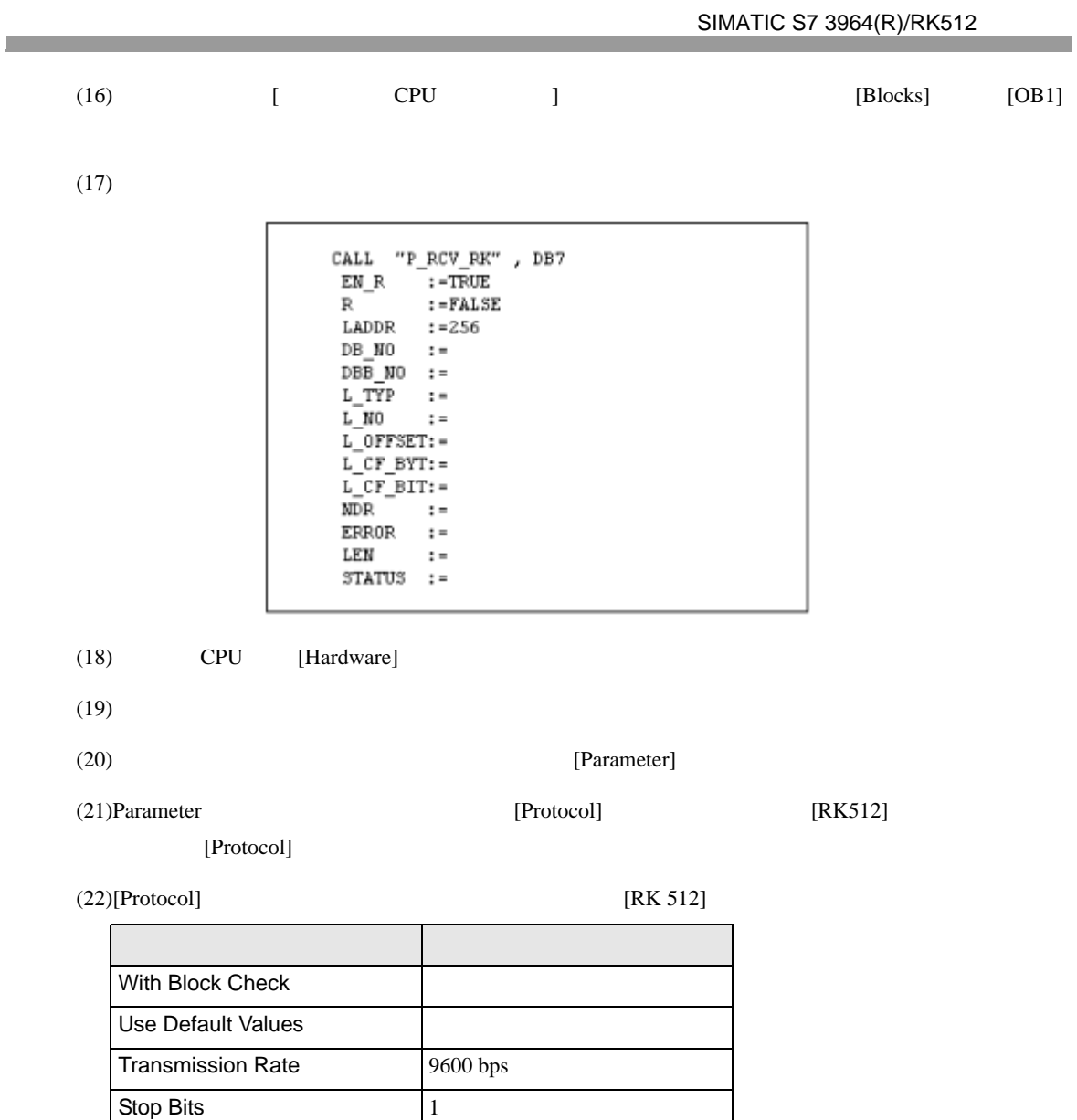

Parity Even Priority Low

 $(23)$  [OK]

# <span id="page-9-0"></span>3.2 設定例 2

GP-Pro EX

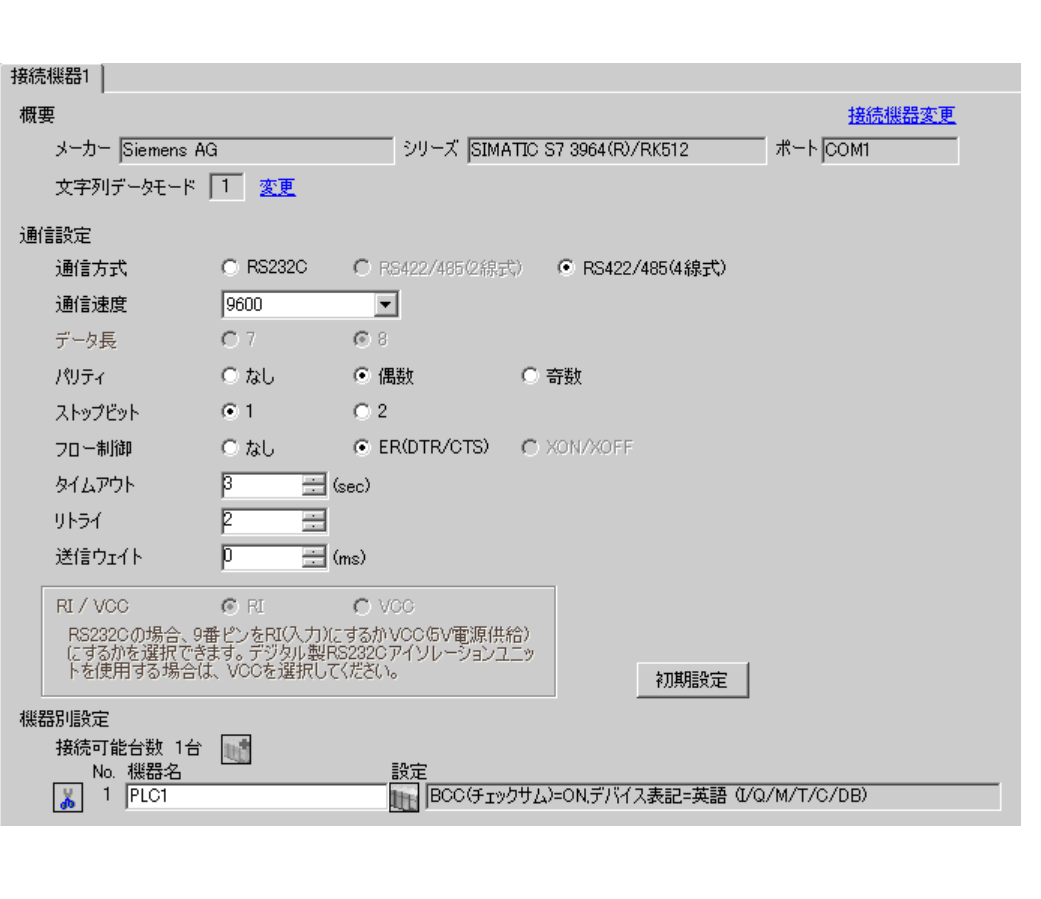

 $\begin{bmatrix} 1 & 1 & 1 \end{bmatrix}$   $\begin{bmatrix} 1 & 1 & 1 \end{bmatrix}$ 

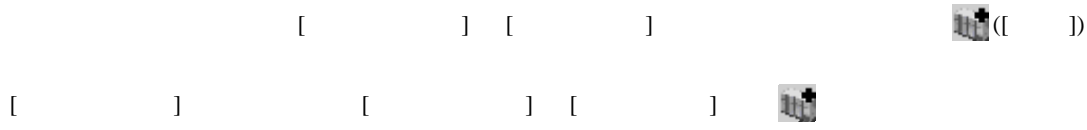

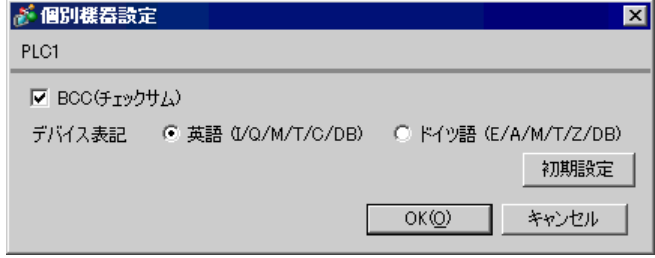

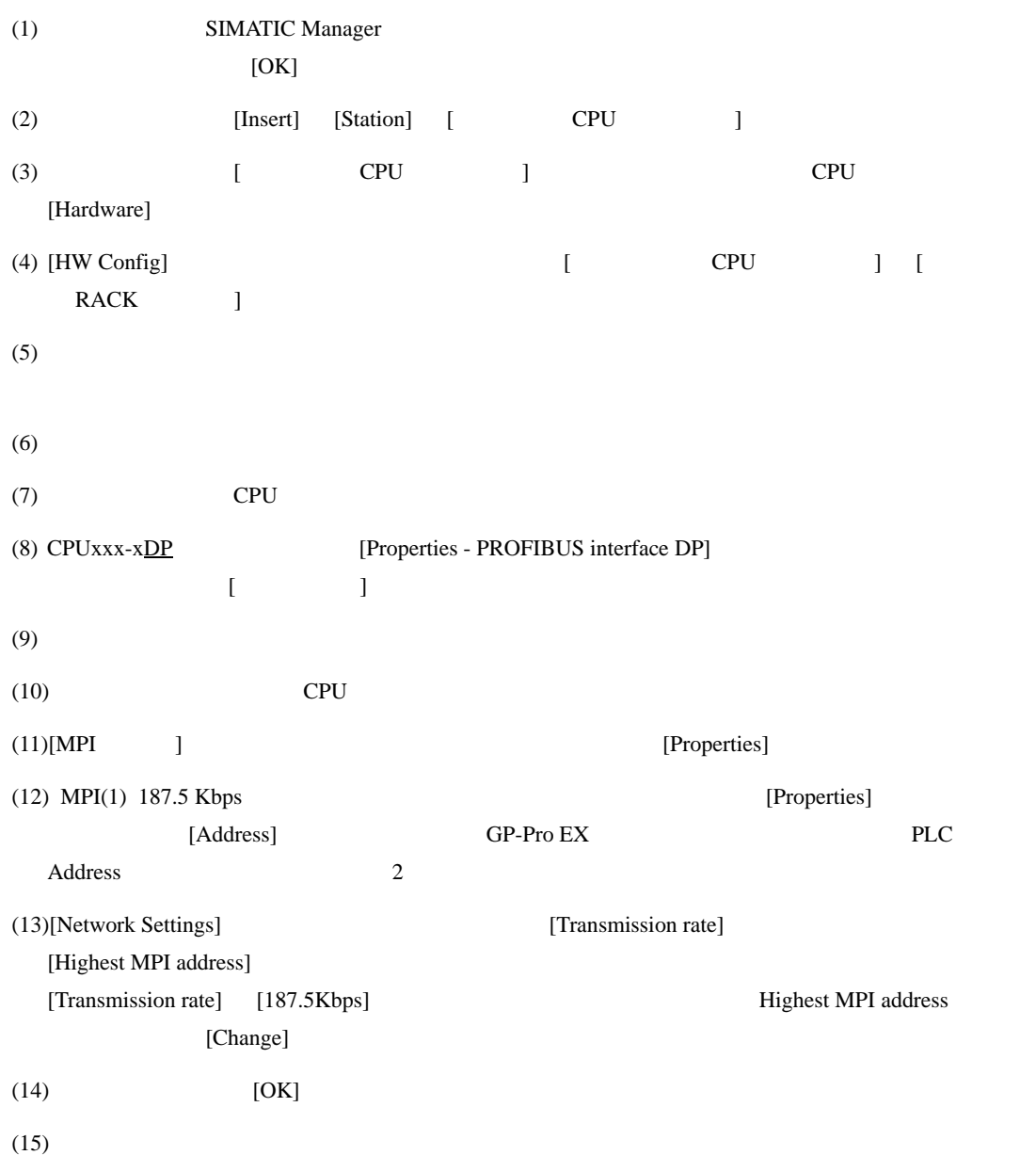

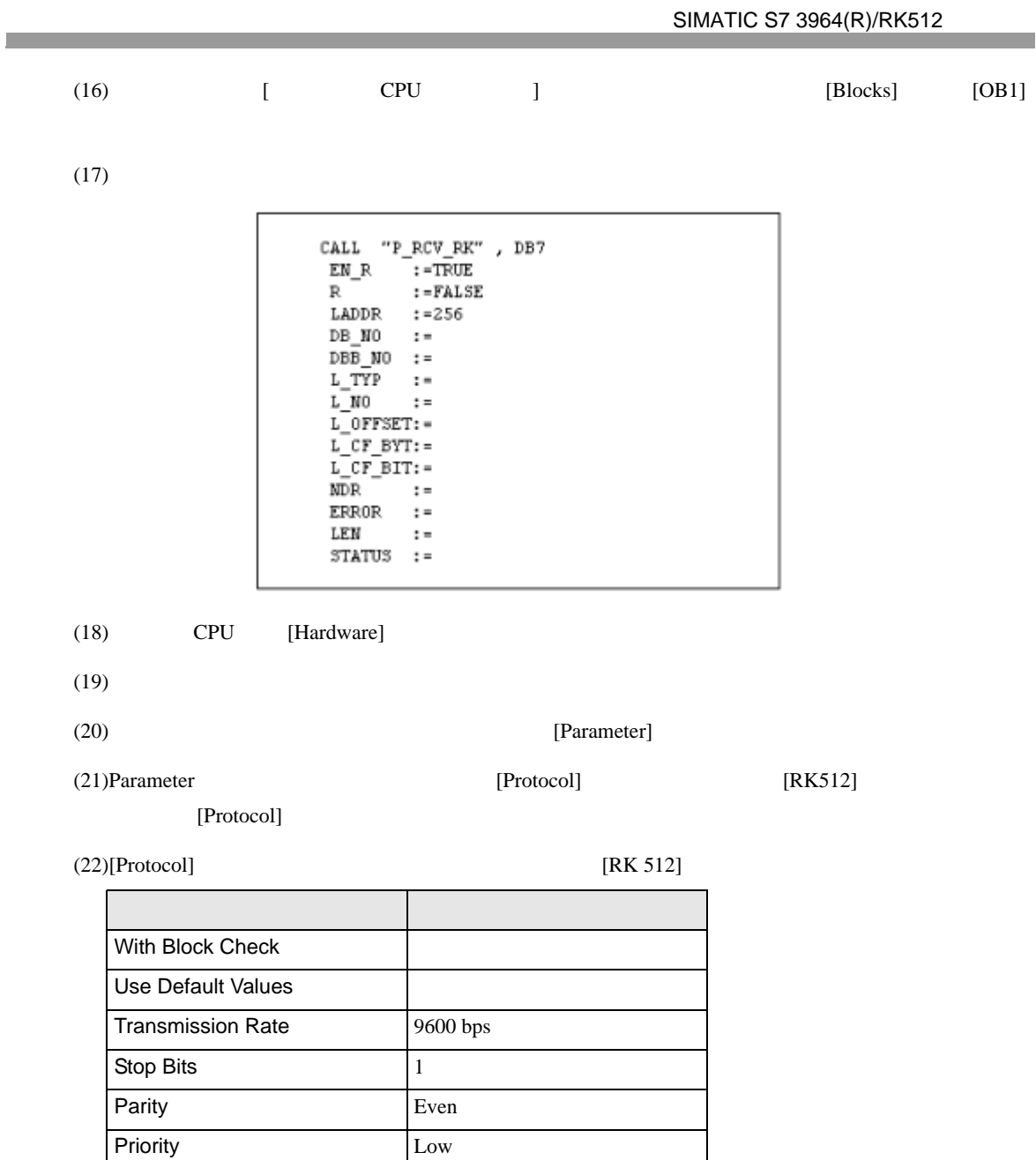

 $(23)CP341/CP441$  RS422/485 [Interface] [Initial State of hte

Receive Line] [None]

 $(24)$  [OK]

<span id="page-12-0"></span>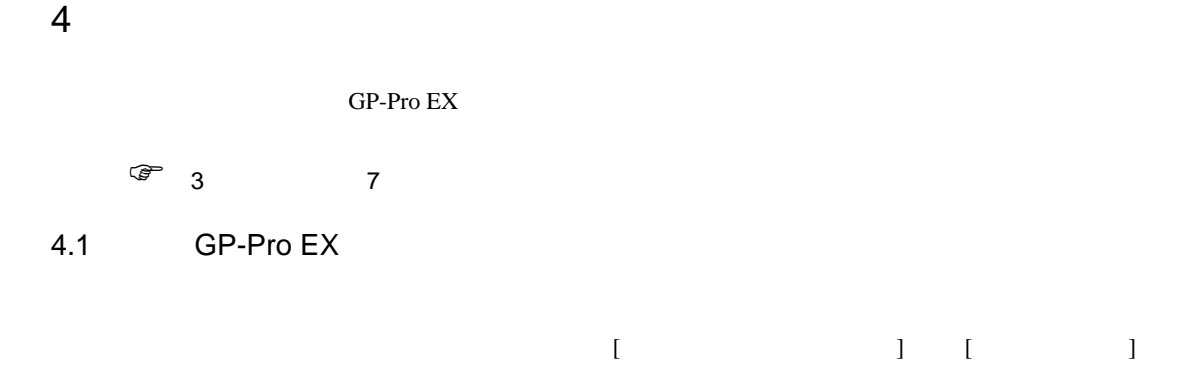

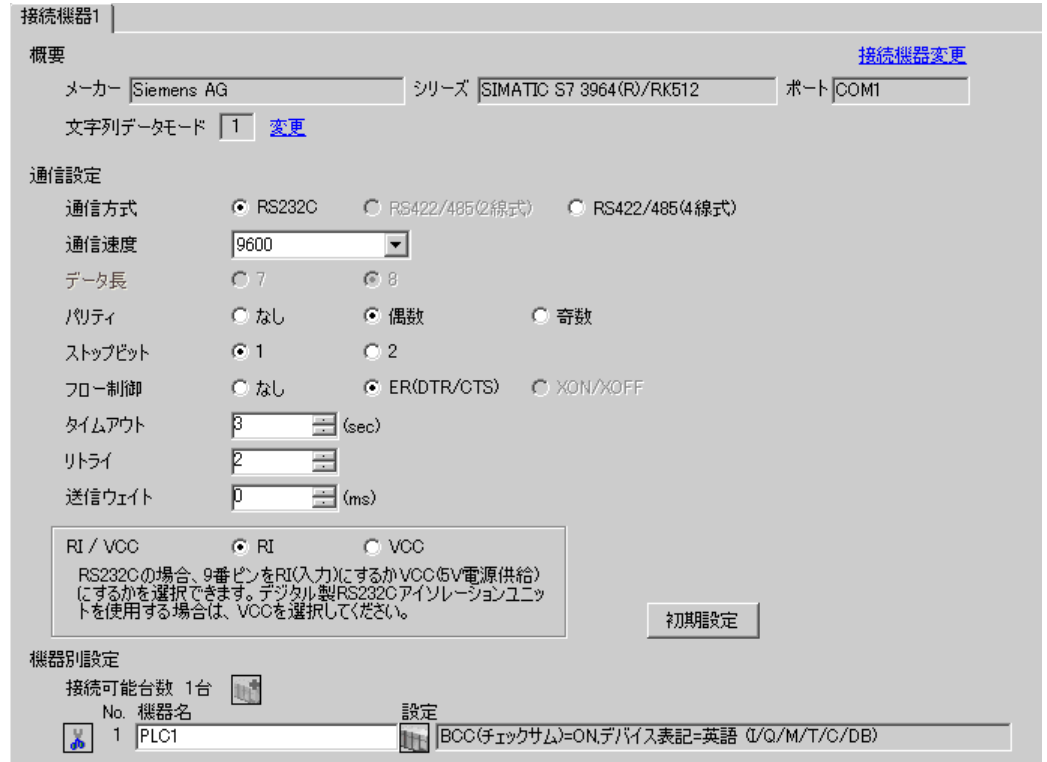

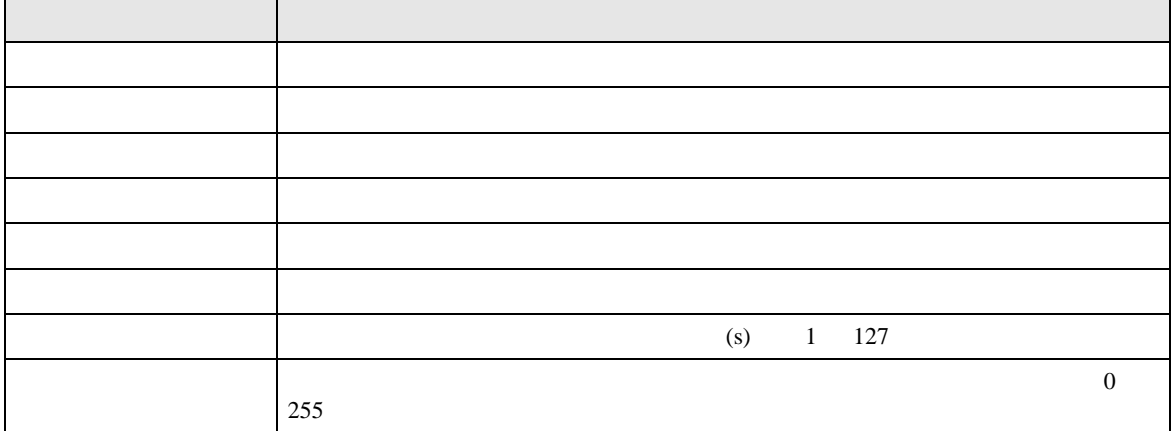

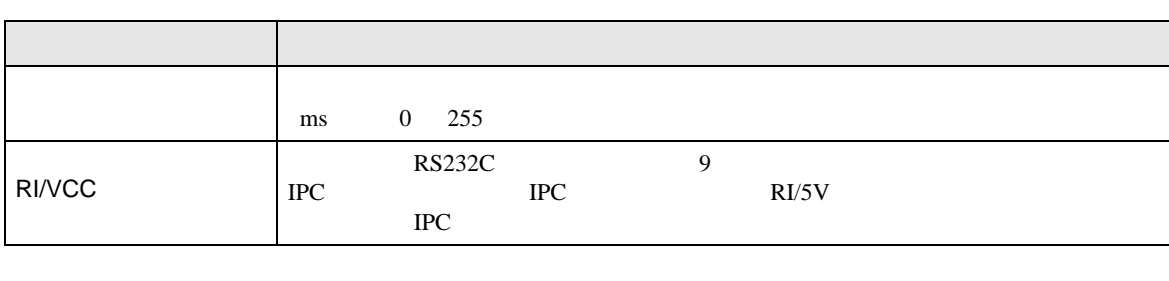

設定画面を表示するには、[ 接続機器設定 ] [ 機器別設定 ] から設定したい接続機器の ([ 設定 ]

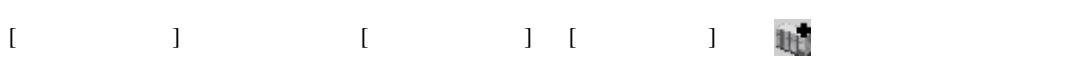

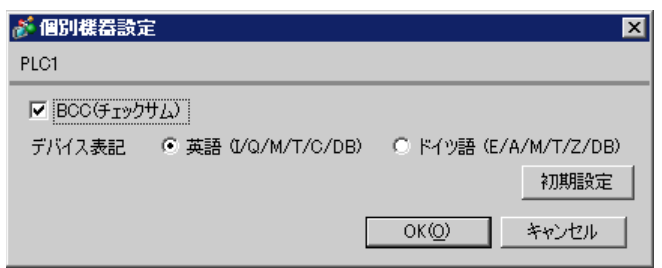

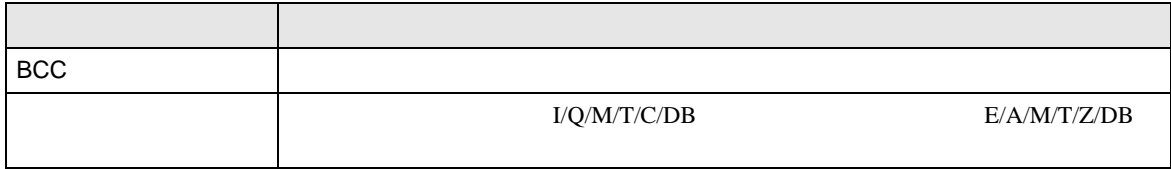

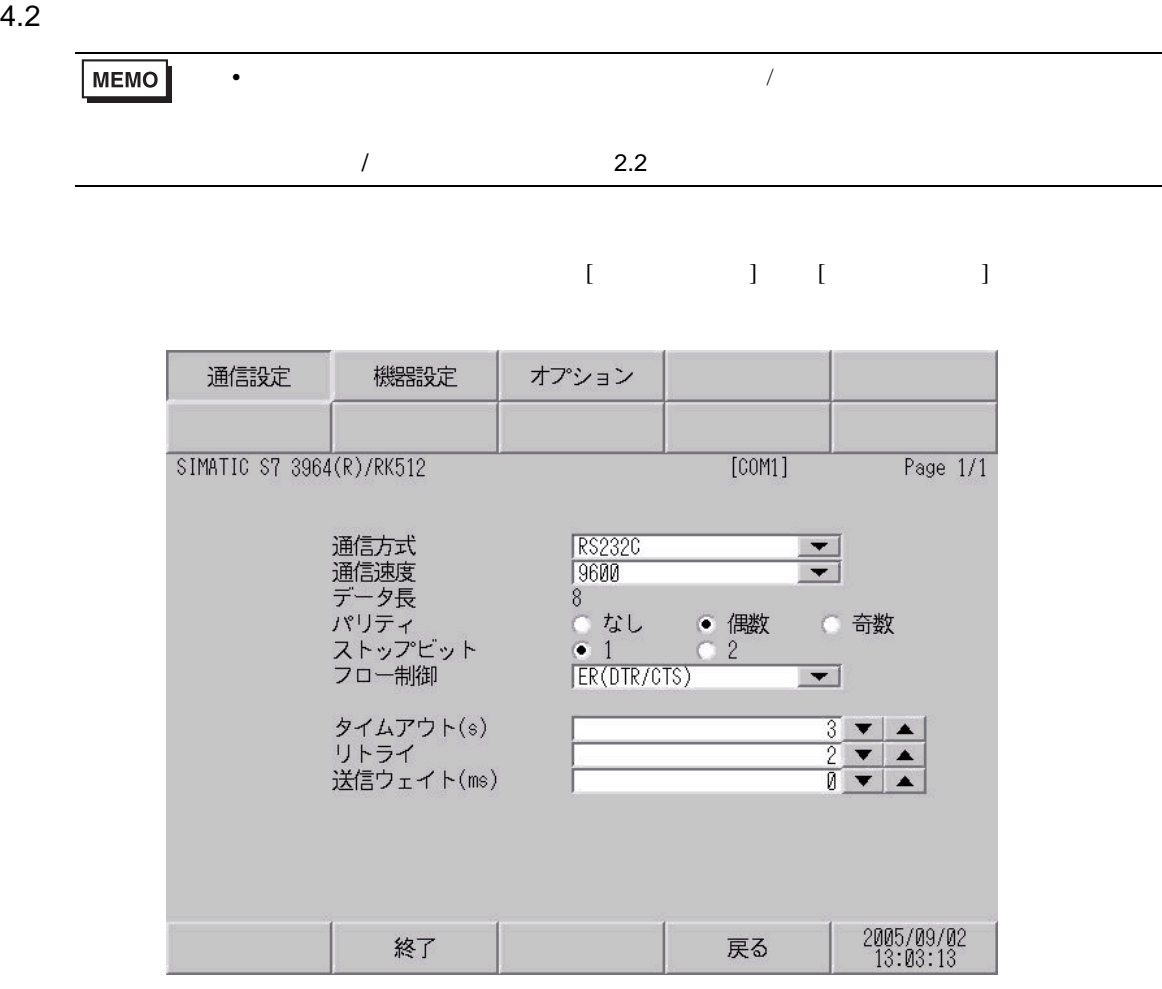

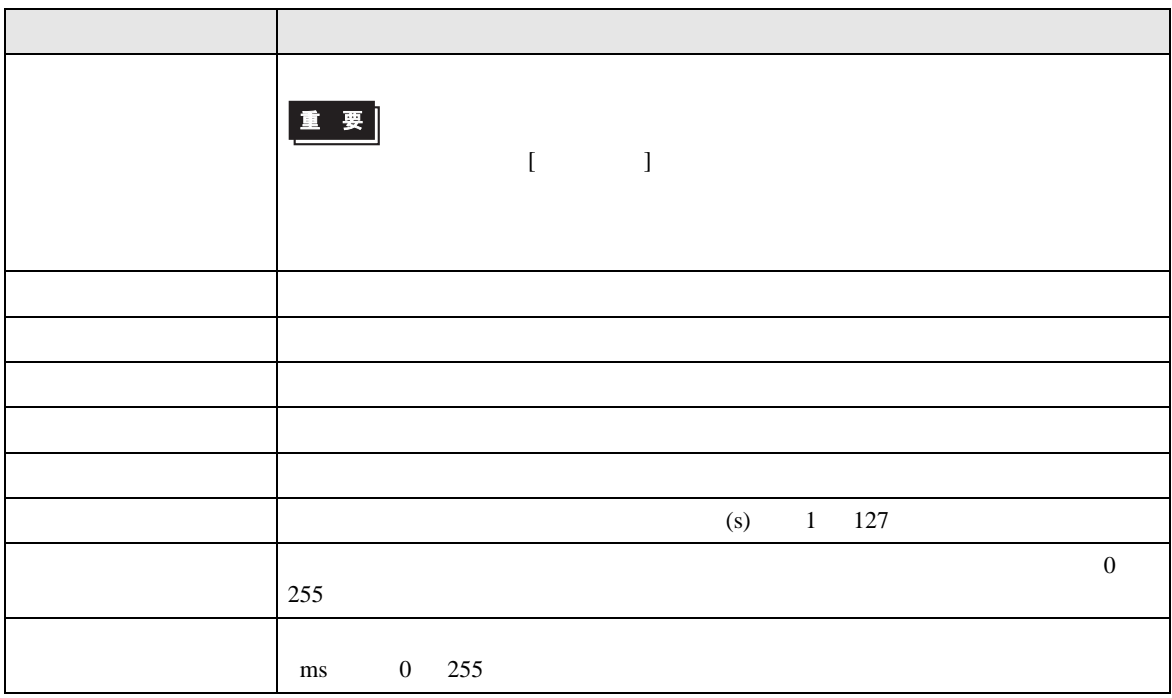

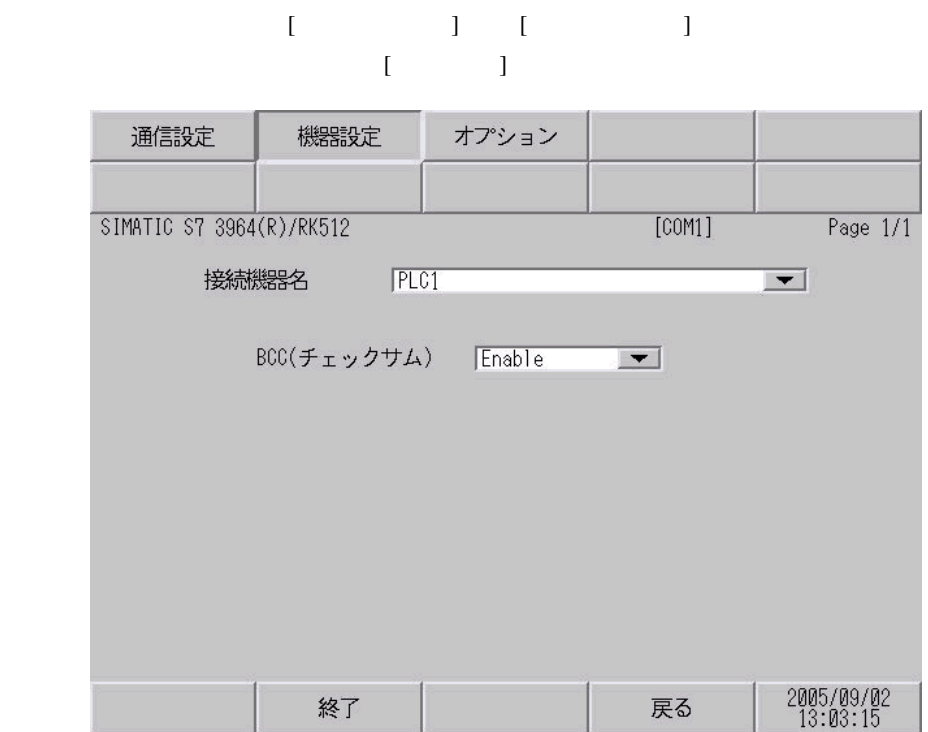

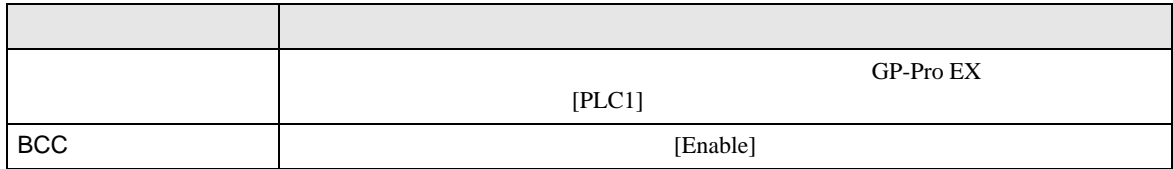

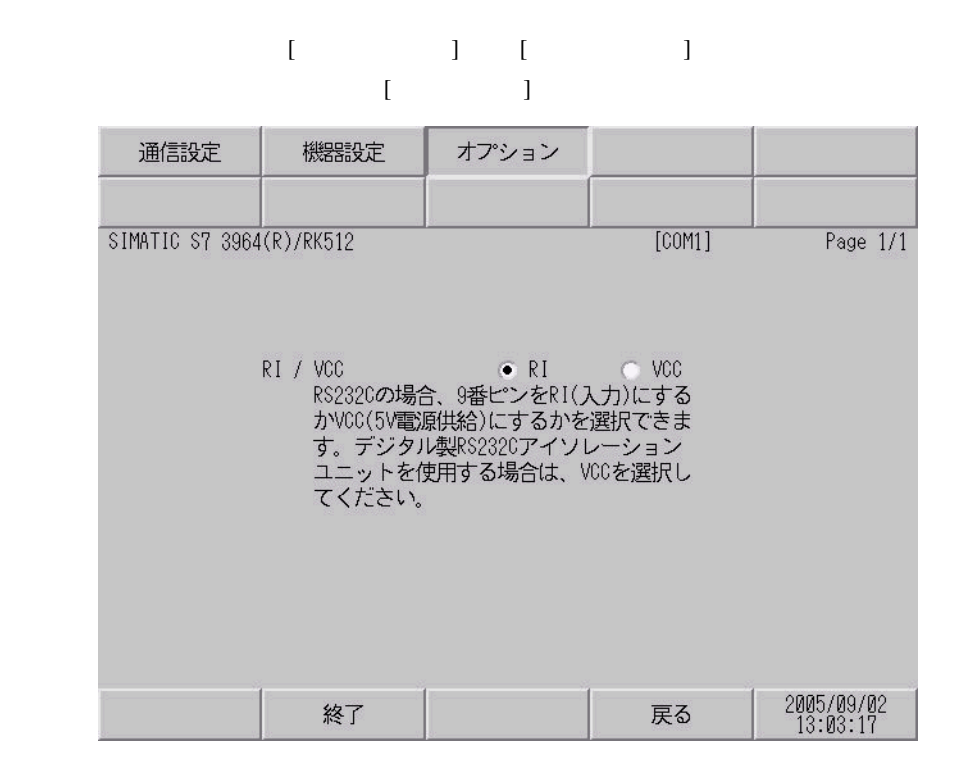

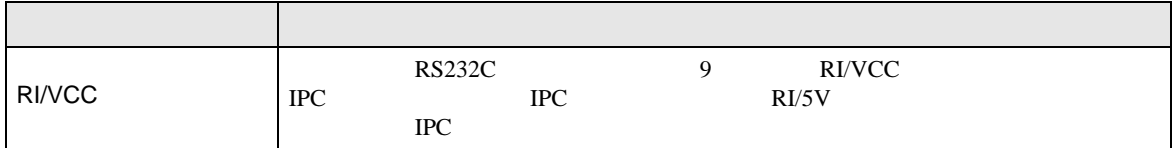

<span id="page-17-0"></span>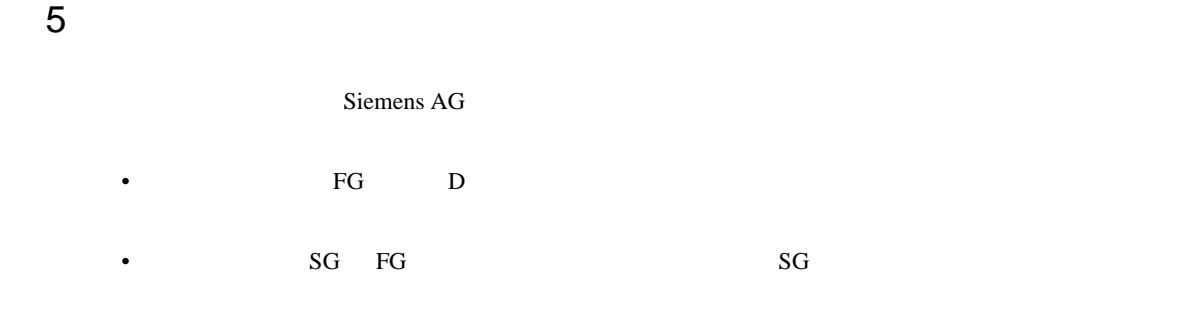

結線図 1

<span id="page-17-1"></span>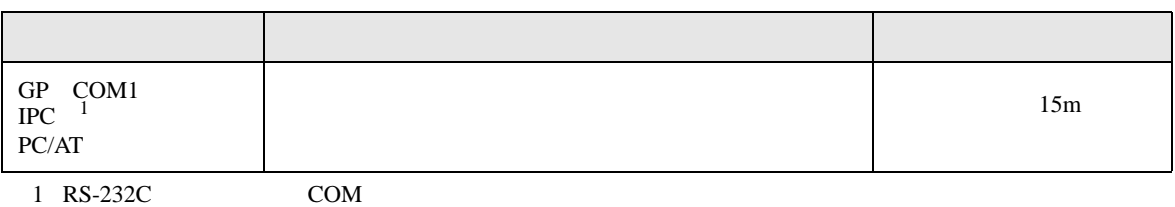

• ノイズなどの影響で通信が安定しない場合はアイソレーションユニットを接続してください。

 $\overline{\mathscr{F}}$  IPC COM 4

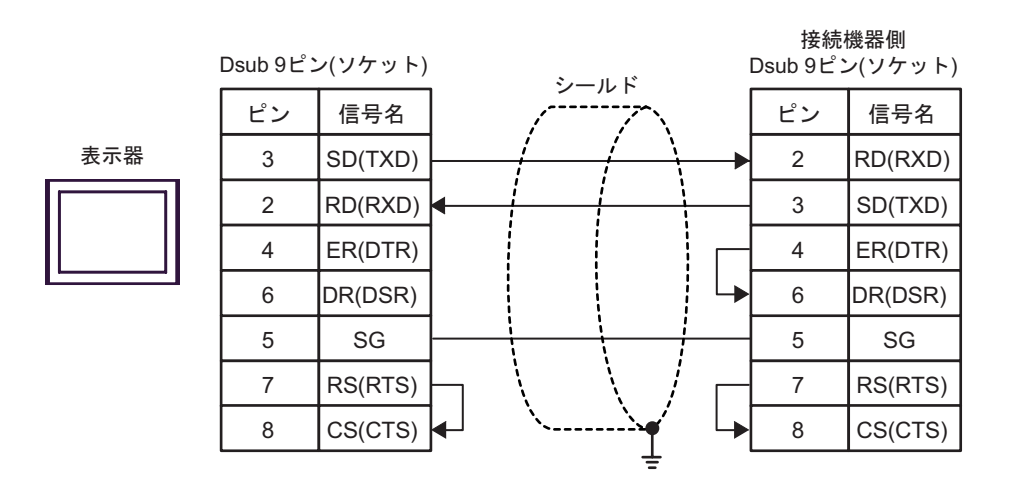

結線図 2

<span id="page-18-0"></span>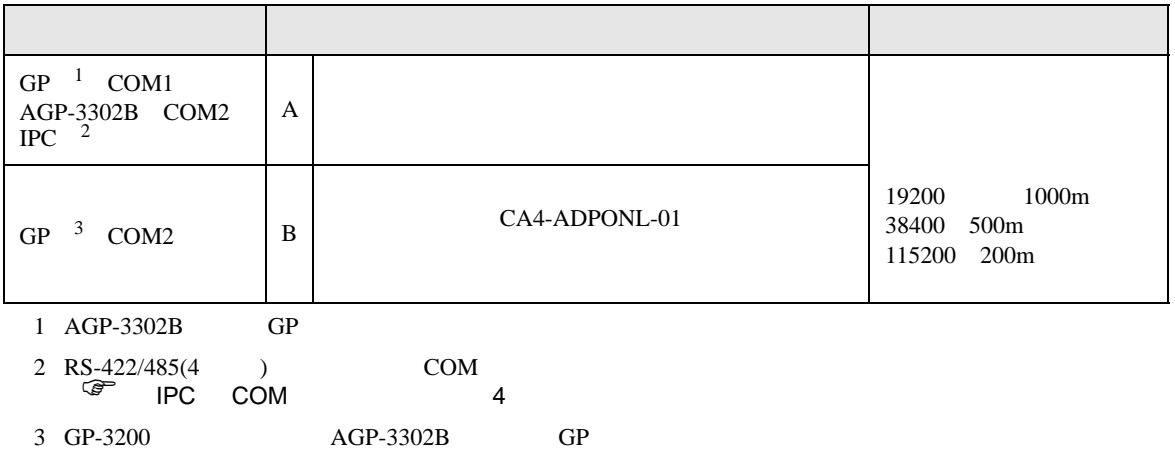

 $(A)$ 

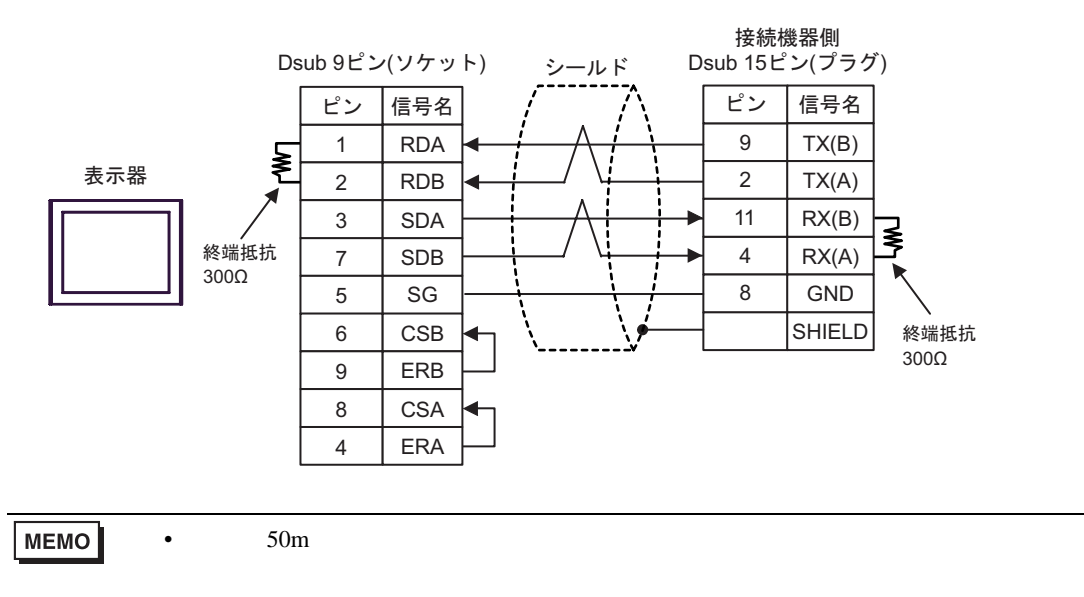

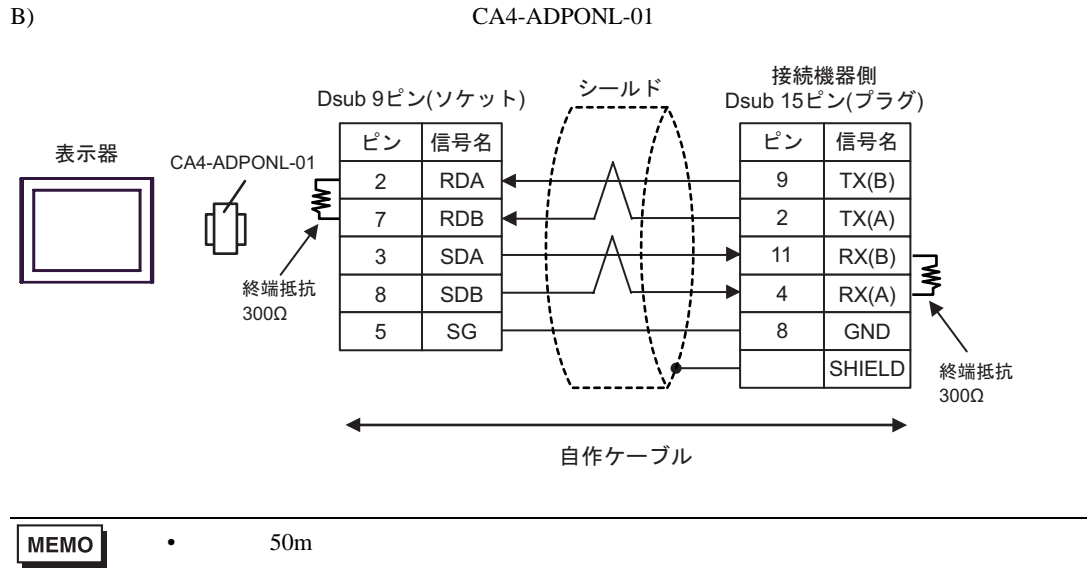

<span id="page-20-0"></span>6 to the contract of the contract of the contract of the contract of the contract of the contract of the contra<br>The contract of the contract of the contract of the contract of the contract of the contract of the contract o

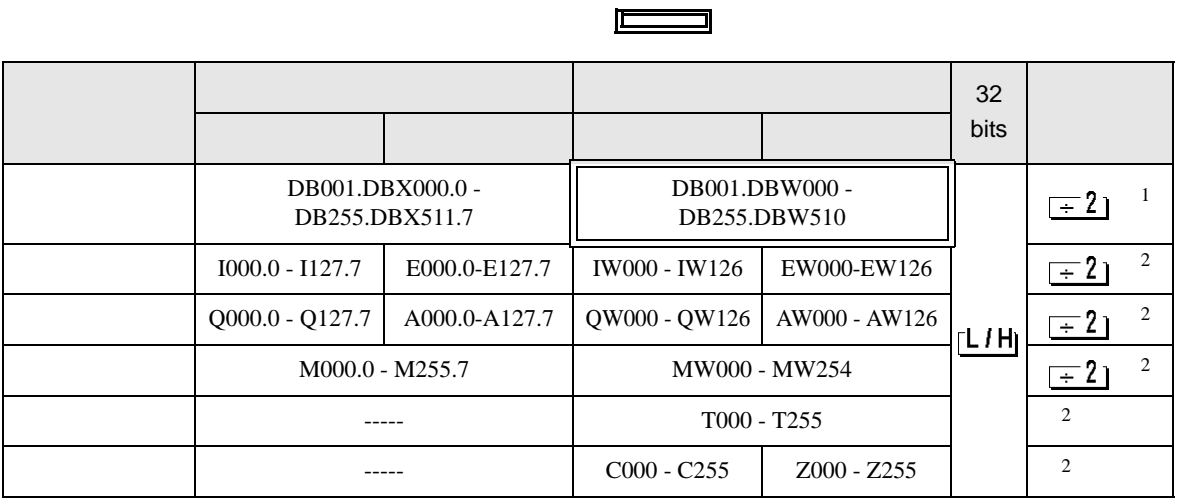

 $\overline{\mathbf{u}}$ 

 $1$ 

 $2 \overline{ }$ 

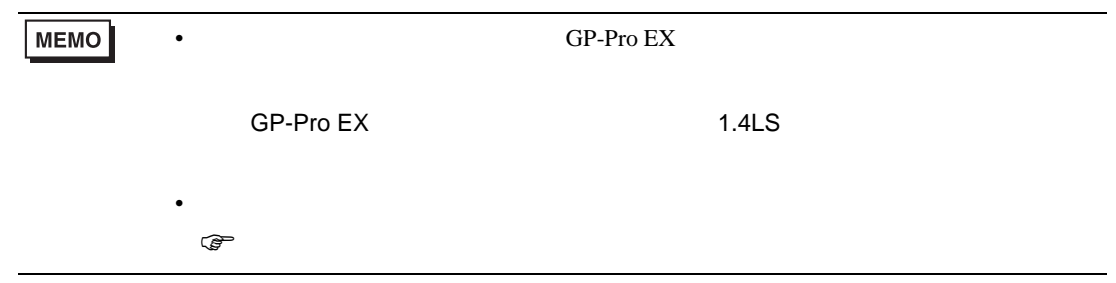

<span id="page-21-0"></span> $7$ 

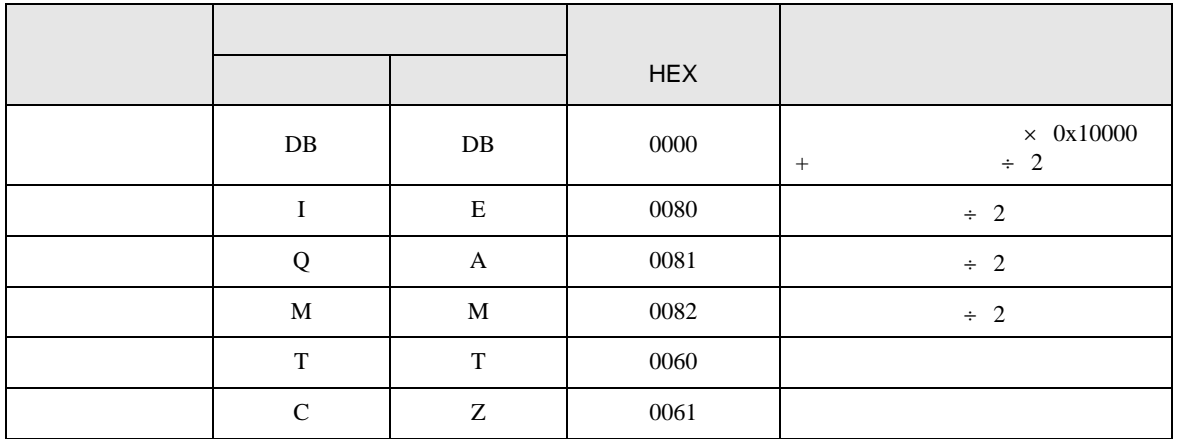

<span id="page-22-0"></span>8 エラー

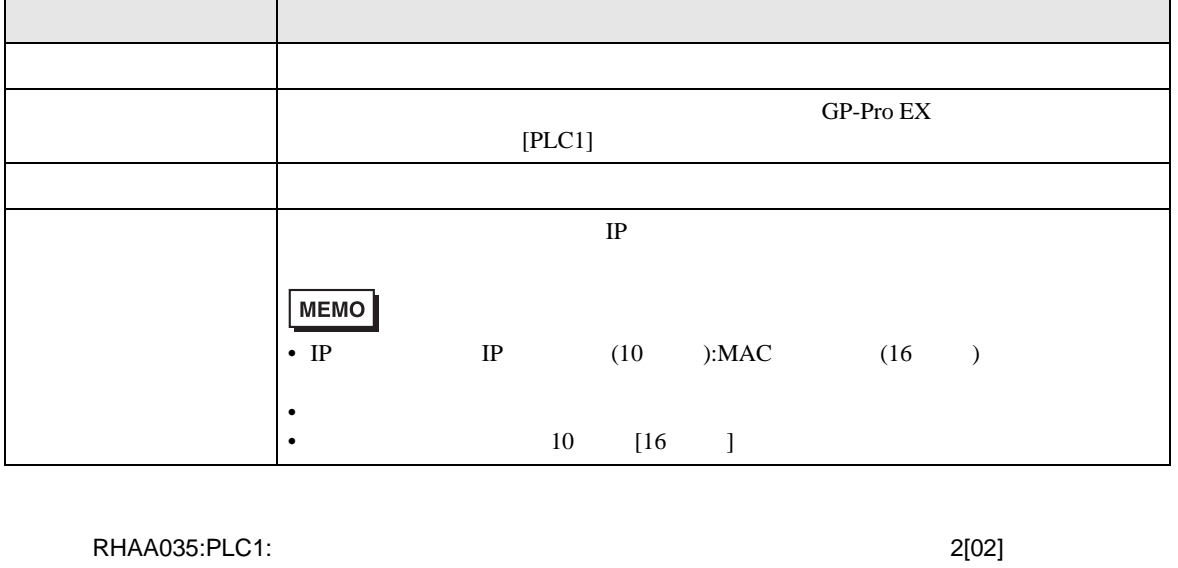

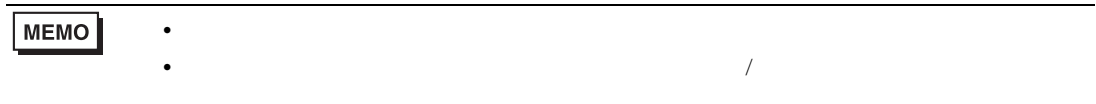